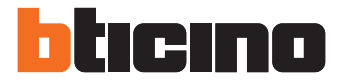

Manuel Installateur

343100

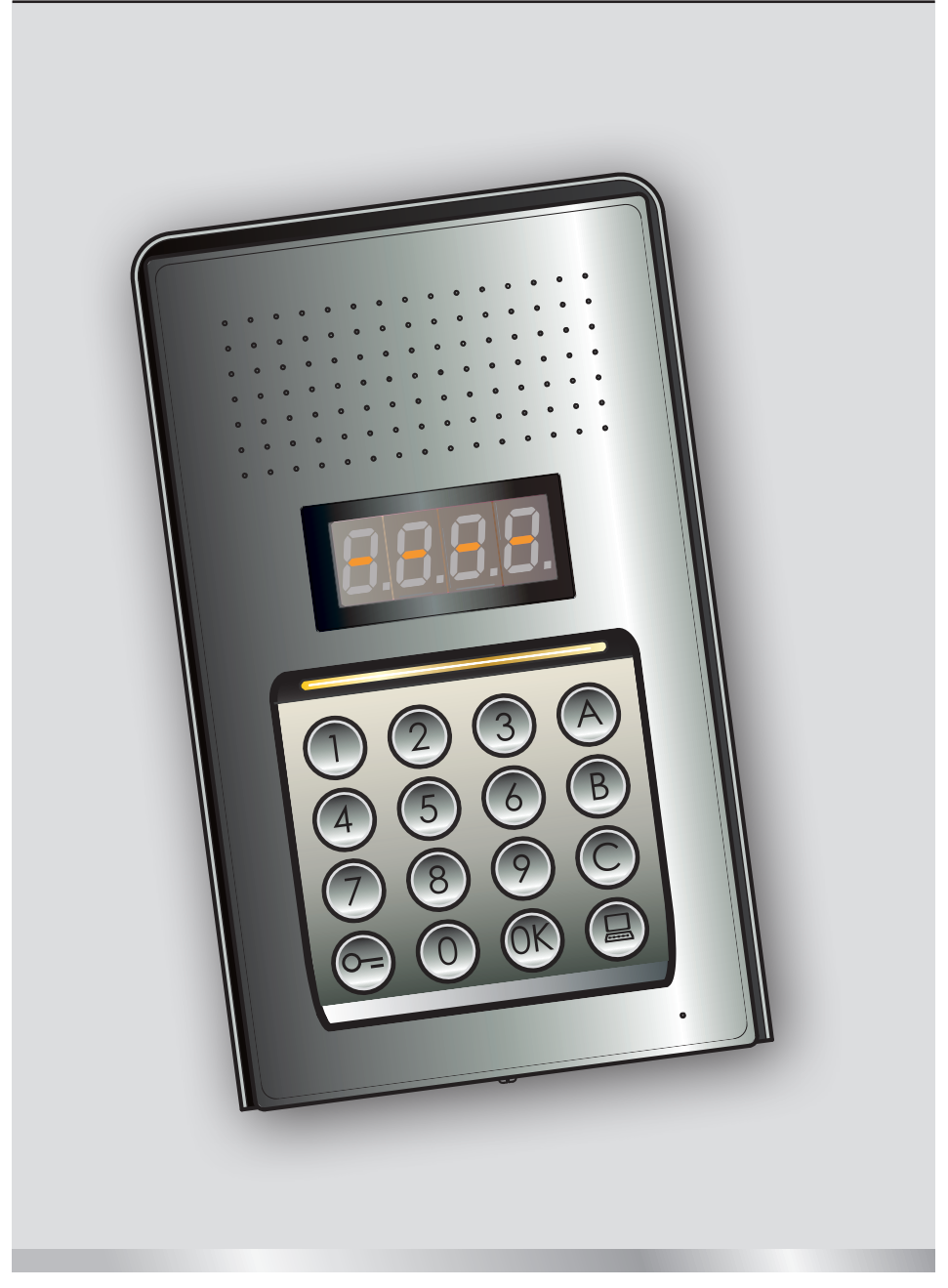

05/16-01 PC

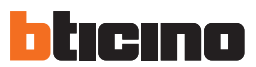

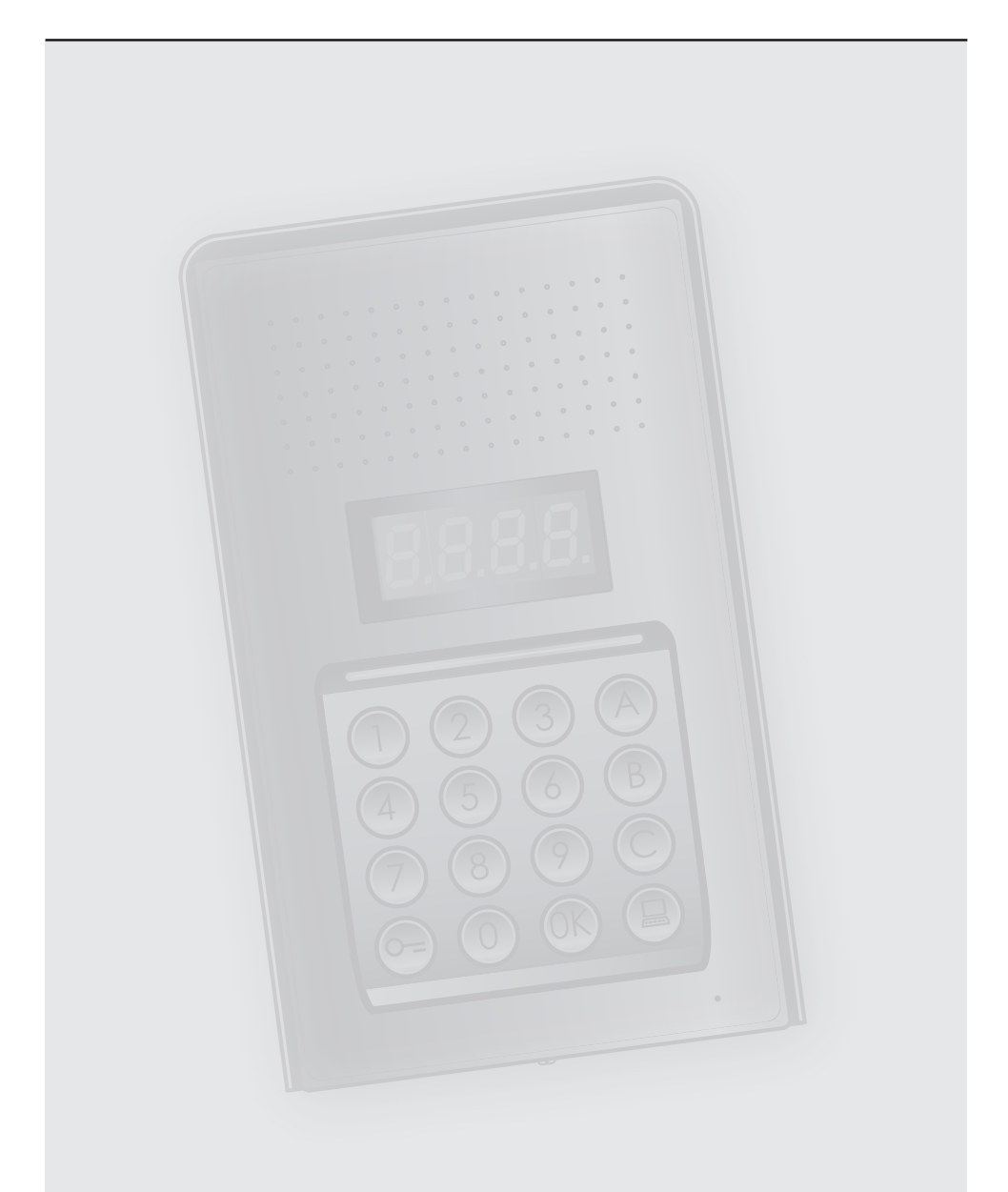

### **Table des matières**

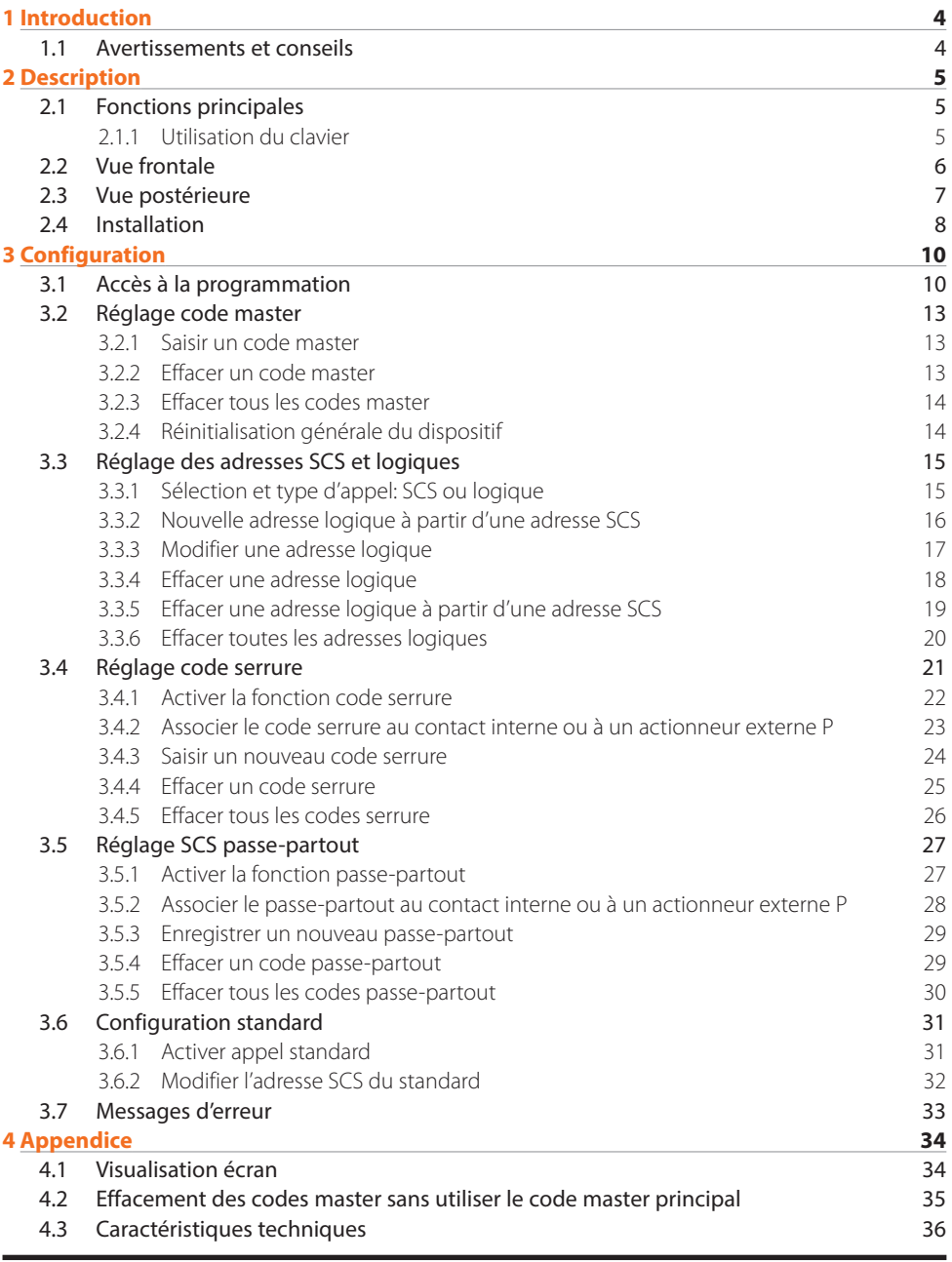

<span id="page-3-0"></span>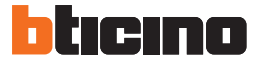

#### **1.1 Avertissements et conseils**

Avant de procéder à l'installation, il est important de lire attentivement le présent manuel. La garantie est automatiquement annulée en cas de négligence, d'utilisation impropre et/ou de modification effectuée par un personnel non autorisé.

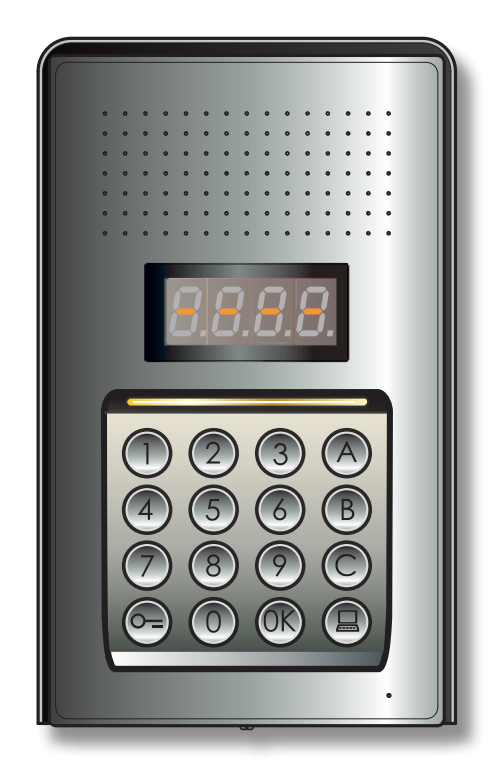

## <span id="page-4-0"></span>**2 Description**

## **Poste externe numérique audio monobloc**

#### **2.1 Fonctions principales**

Le poste externe interphone BTicino est en mesure de gérer 4000 adresses de postes internes (de 0 à 3999) et l'appel direct du standard  $\left(\blacksquare\right)$ .

À travers la reconnaissance de codes numériques (adresses SCS) ou alphanumériques (adresses logiques), il effectue l'appel des postes internes et permet aux résidents d'ouvrir une serrure à l'aide d'un code numérique dédié.

Le dispositif est constitué d'un clavier de 16 touches à rétro-éclairage et d'un écran numérique qui permet d'en visualiser l'état.

#### **2.1.1 Utilisation du clavier**

Le clavier du dispositif permet d'effectuer les opérations suivantes:

- appel numérique ou logique (alphanumérique);
- programmation de codes: master, passe-partout et serrure;
- modification code serrure;
- appel direct depuis le standard.

Dans le tableau ci-dessous, sont décrites les opérations de base qu'il est possible d'effectuer avec le clavier.

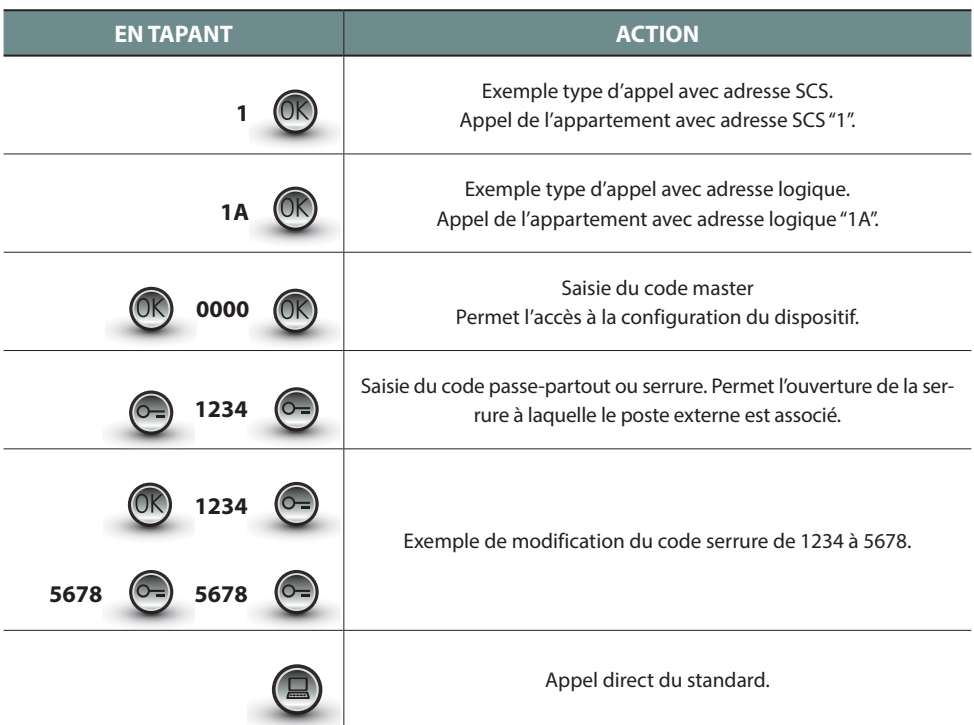

<span id="page-5-0"></span>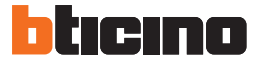

### **2 Description**

### **2.2 Vue frontale**

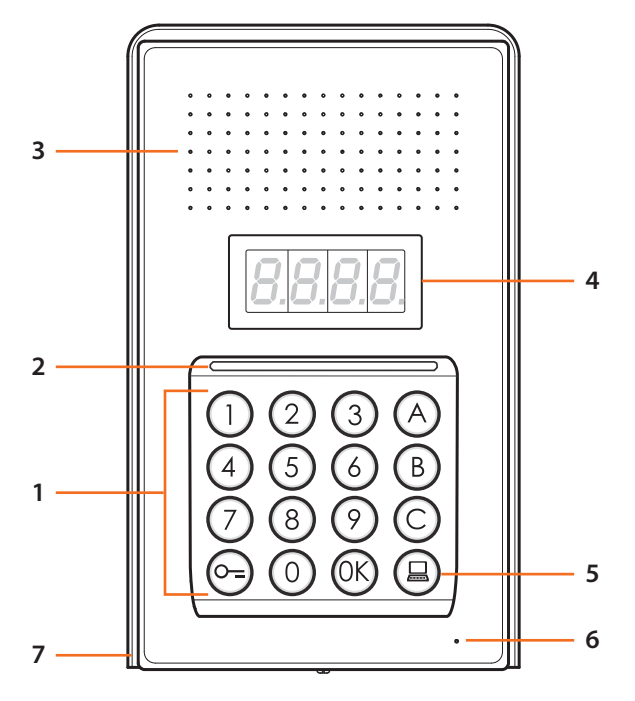

- **1 -** Clavier alphanumérique; touche "OK" de confirmation des codes. touche " o= " d'ouverture serrure.
- **2 -** LED d'éclairage clavier.
- **3 -** Haut-parleur.
- **4 -** Écran.
- **5 -** Touche d'appel standard.
- **6 -** Micro.
- **7 -** Toit anti-pluie.

### <span id="page-6-0"></span>**2.3 Vue postérieure**

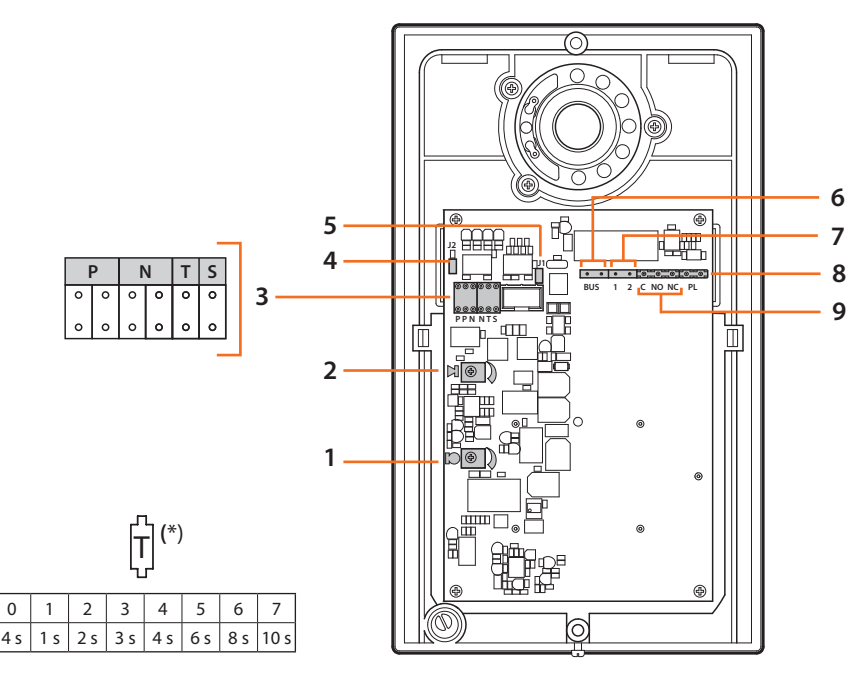

- **1 -** Réglage volume micro.
- **2 -** Réglage volume haut-parleur.
- **3 -** Logement configurateurs:
	- **P** = Adresse du poste externe (0 95)
	- **N** = Adresse du premier poste interne appelé (0 99)
	- **T** = Temporisation commande serrure (voir tableau\*)
	- **S** = Sélection sonnerie/mélodie;

**S = 0, 1, 2, 3** en fonction de la sélection, les postes internes sonnent avec une sonnerie/mélodie différente (utile pour différencier plusieurs postes externes d'une même installation); **S = 4, 5, 6, 7** en fonction de la sélection, les postes internes sonnent avec une sonnerie/ mélodie différente (utile pour différencier plusieurs postes externes d'une même installation) et la fonction de rappel est activée (série de 3 sonneries à chaque appel)

- **4 -** J2: extraire pour désactiver les tonalités.
- **5 -** J1: extraire pour activer l'alimentation supplémentaire.
- **6 -** Connexion au BUS du système numérique à 2 fils BTicino.
- **7 -** Connecteur d'alimentation supplémentaire.
- **8 -** Connecteur bouton supplémentaire pour serrure.
- **9 -** Connecteur contacts serrure.

<span id="page-7-0"></span>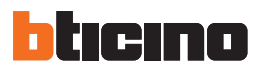

# **2 Description**

### **2.4 Installation**

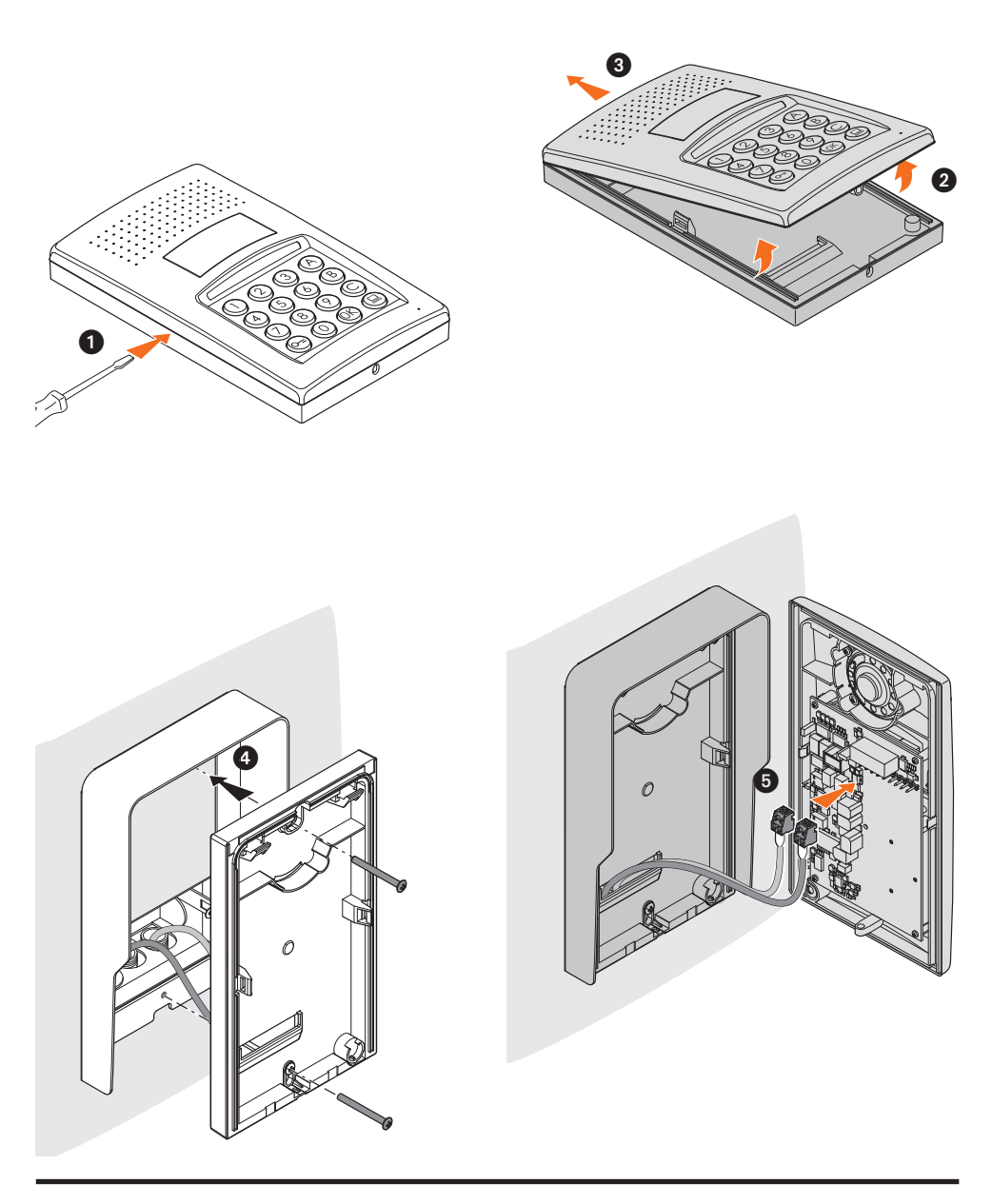

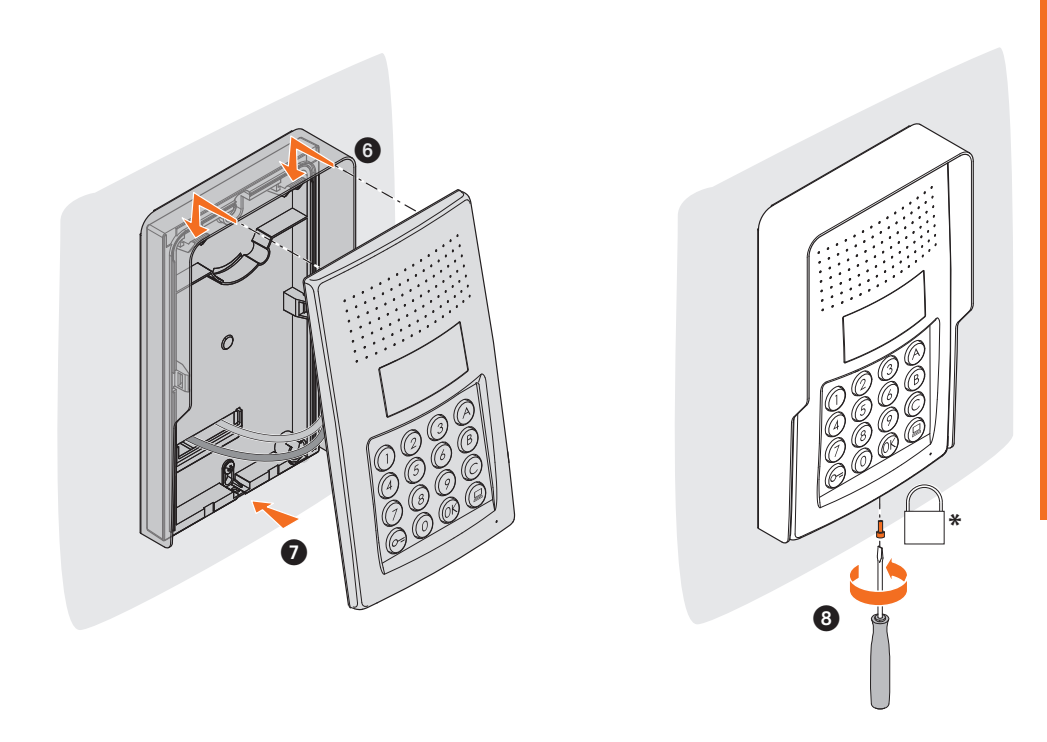

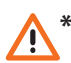

**Pour terminer l'installation, mettre en place et serrer à fond les vis de fixation four-nies à cet effet. \***

<span id="page-9-0"></span>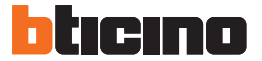

#### **3.1 Accès à la programmation**

Pour accéder à la programmation du poste externe, il est nécessaire de définir un code master (par défaut 0000) qui doit être numérique et d'une longueur de 4 chiffres.

Ci-après un exemple est fourni.

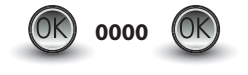

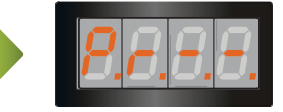

**Saisir le code master.** Si le code est valable, sur l'écran s'affiche l'indication:  $''$  P r  $''$ 

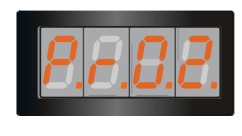

Il est ensuite possible d'accéder au niveau que l'on entend programmer en saisissant le chiffre correspondant (par exemple: **P R 0.2**).

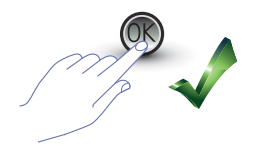

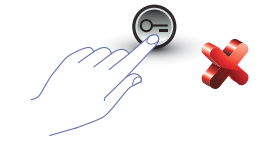

Pour confirmer l'opération, appuyer sur **OK**.

Pour annuler l'opération, appuyer sur la touche **CLÉ** ou attendre 5 secondes.

Après avoir saisi le niveau voulu (par exemple: **P R 0.2**) et après avoir appuyé sur OK, 4 tirets s'affichent sur l'écran.

Pour quitter la programmation, appuyer deux fois sur la touche  $\left(\overline{O_{-}}\right)$ 

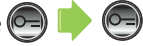

Si le code n'est pas correct, trop long ou trop court, un message d'erreur s'affiche sur l'écran (voir le chapitre correspondant).

Le menu de programmation est constitué de deux chiffres qui correspondent à deux niveaux différents.

Pour plus de clarté, dans le tableau ci-dessous, figurent tous les niveaux de configuration disponibles et les fonctions correspondantes.

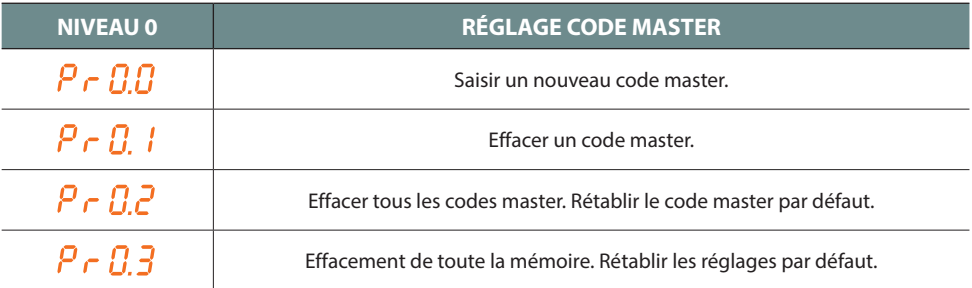

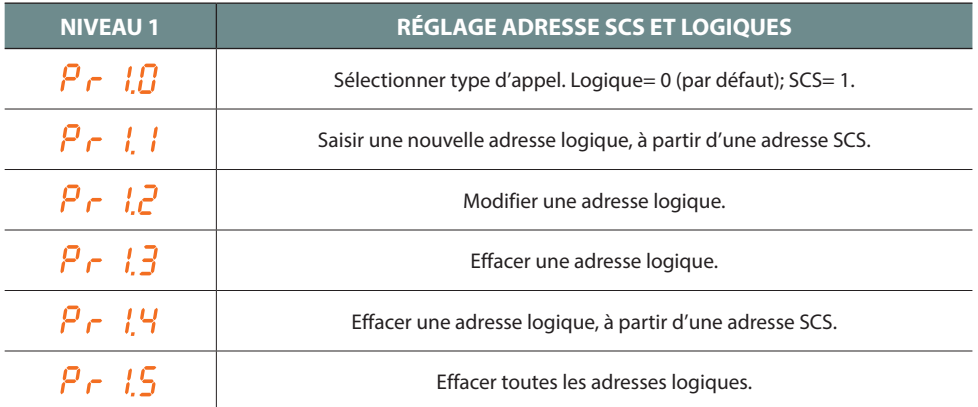

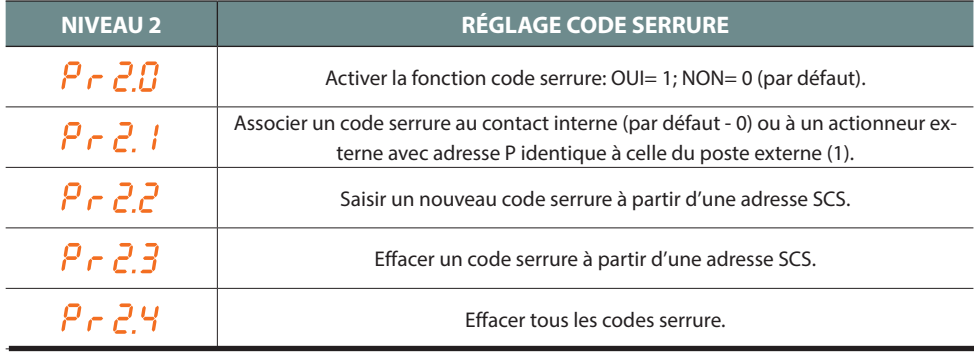

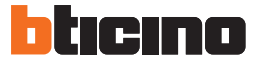

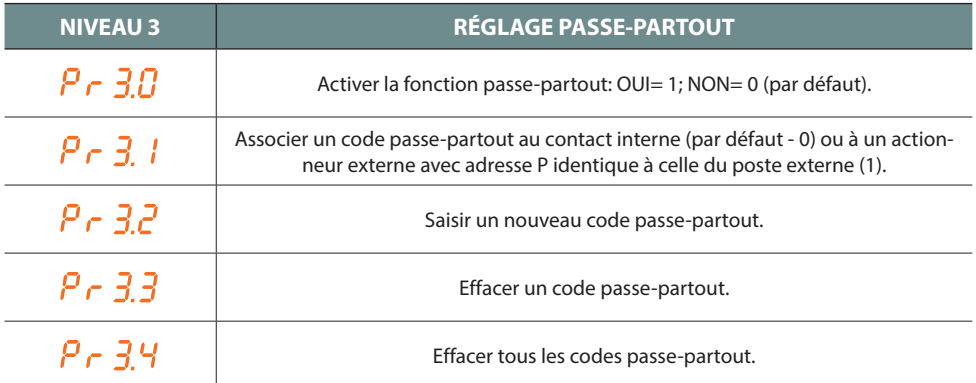

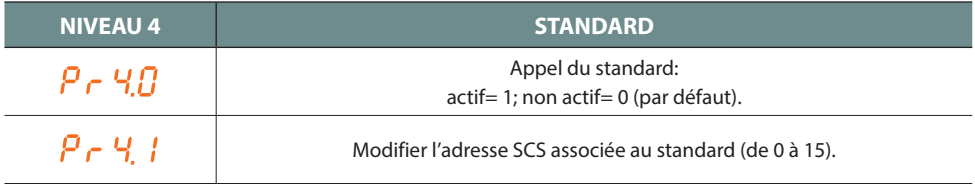

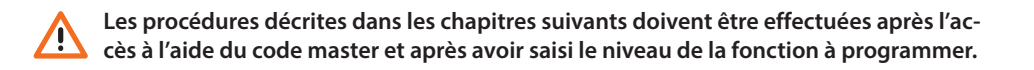

#### <span id="page-12-0"></span>**3.2 Réglage code master**

Pour des raisons de sécurité, est prévu le code "**MASTER**" programmé directement par l'installateur, à travers lequel, il est possible d'accéder à la programmation des autres codes (passe-partout et code serrure). Le **code master** (par défaut 0000) **doit être numérique et constitué de 4 chiffres**; il est possible de mémoriser 20 codes master.

**3.2.1 Saisir un code master**

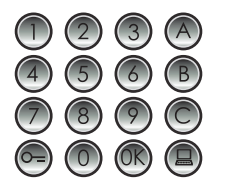

Saisir le nouveau code master **(numérique – 4 chiffres).**

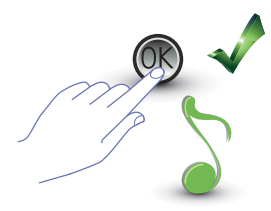

Appuyer sur OK; un bip confirme la saisie.

Chaque chiffre saisi est masqué et sur l'écran un "H" s'affiche; un bip court confirme la programmation du nouveau code master.

Si le code est déjà présent ou si 20 codes ont déjà été attribués, un message d'erreur s'affiche (voir le chapitre correspondant).

**3.2.2 Effacer un code master**  $\beta \in \mathbb{R}$  /

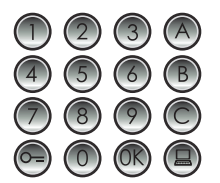

Saisir le code à éliminer.

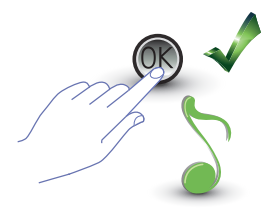

Appuyer sur OK; un bip confirme l'effacement.

- **L'opération ne peut être annulée.**
- **Si le code est inexistant, l'on revient au début du menu (P r – –).**
- **En cas d'effacement de tous les codes master, le code master par défaut est rétabli (0000).**

<span id="page-13-0"></span>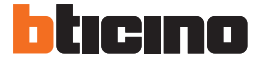

**3.2.3 Effacer tous les codes master**

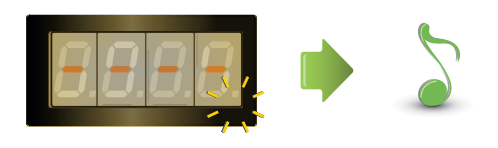

L'écran clignote jusqu'au terme de l'opération. Un signal sonore confirme l'effacement.

**- L'opération ne peut être annulée. - Après avoir éliminé tous les codes master, le code master par défaut est rétabli (0000).**

### **3.2.4 Réinitialisation générale du dispositif**

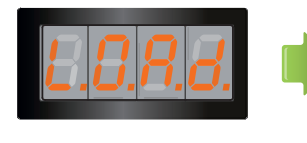

L'indication "**LOAD**" reste présente jusqu'au terme de la réinitialisation. Ensuite, le dispositif se replace en stand-by.

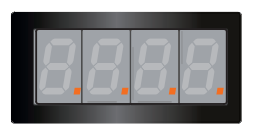

La réinitialisation du dispositif a pour effet de rétablir les réglages par défaut.

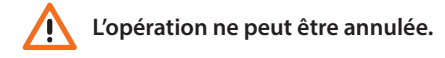

### <span id="page-14-0"></span>**3.3 Réglage des adresses SCS et logiques**

Le poste externe gère des adresses SCS et des adresses logiques. Il est possible de mémoriser un maximum de 3999 adresses.

Le dispositif mémorise la correspondance entre les adresses logiques d'appel et les adresses SCS des postes internes.

Par exemple, l'adresse logique 1328 correspondra à l'adresse SCS 1328.

Les adresses logiques peuvent être modifiées mais restent dans tous les cas liées à l'adresse SCS de configuration.

### **3.3.1 Sélection et type d'appel: SCS ou logique**

À travers cette opération, le type d'appel que l'on entend utiliser est sélectionné. Par défaut, il s'agit de l'appel logique (0).

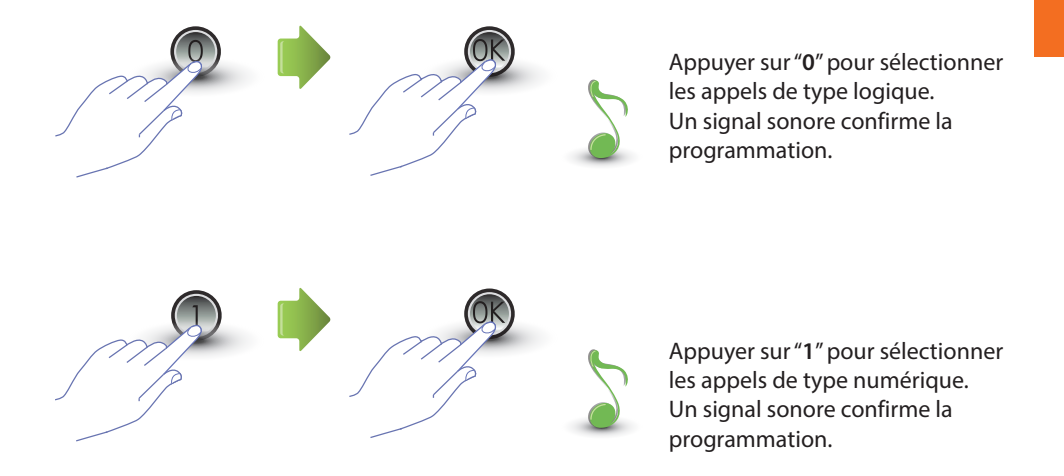

Si la valeur saisie est différente de 0 ou 1, un message d'erreur s'affiche (voir le chapitre correspondant).

<span id="page-15-0"></span>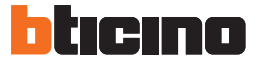

### **3.3.2 Nouvelle adresse logique à partir d'une adresse SCS**

Le menu est accessible uniquement si le type d'appel sélectionné est à adresse logique (P r 1.0); différemment, le message E r 0 8 s'affiche sur l'écran.

L'adresse logique peut être numérique (de 0 à 9) ou alphanumérique.

Pour l'adresse alphanumérique, il est possible de saisir une lettre (A, B ou C) comme premier ou dernier des 4 caractères dont le code est constitué; par exemple: A210 ou 124B.

Si moins de 4 caractères sont saisis, le dispositif ajoute des 0 à la place des caractères manquants sur les 4 prévus; par exemple: 2A= 002A ou bien A23= A023.

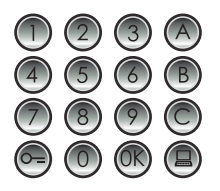

Saisir l'adresse SCS à laquelle on souhaite associer une adresse logique.

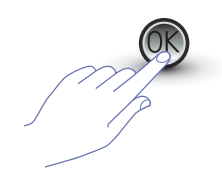

Appuyer sur OK pour confirmer.

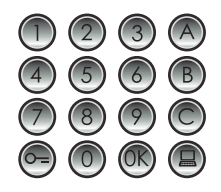

Saisir la nouvelle adresse logique.

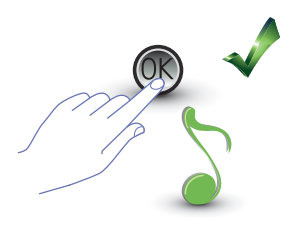

Appuyer sur OK; un bip confirme la programmation.

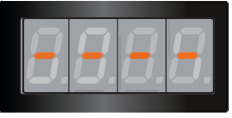

Saisir une autre adresse logique ou quitter.

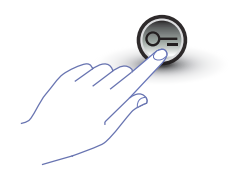

Appuyer sur la touche CLÉ pour quitter le menu.

Si l'adresse SCS a déjà une adresse logique ou si l'adresse logique est déjà utilisée, un message d'erreur s'affiche (voir le chapitre correspondant).

### <span id="page-16-0"></span>**3.3.3 Modifier une adresse logique**

Le menu est accessible uniquement si le type d'appel sélectionné est à adresse logique (P r 1.0); différemment, le message E r 0 8 s'affiche sur l'écran.

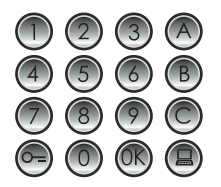

Saisir l'adresse logique à modifier.

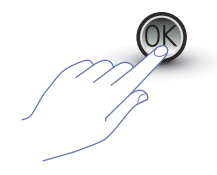

Appuyer sur OK pour confirmer.

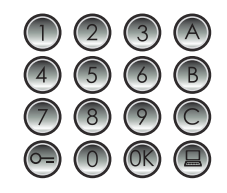

Saisir la nouvelle adresse logique.

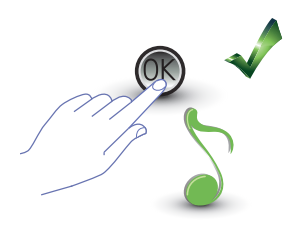

Appuyer sur OK; un bip confirme la modification.

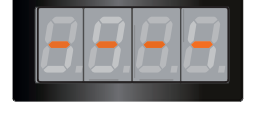

Saisir une autre adresse logique ou quitter.

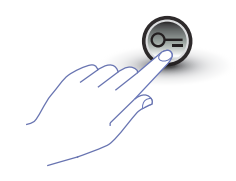

Appuyer sur la touche CLÉ pour quitter le menu.

Si l'adresse logique saisie est inexistante ou bien déjà utilisée, un message d'erreur s'affiche (voir le chapitre correspondant).

<span id="page-17-0"></span>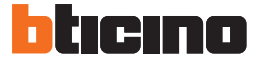

### **3.3.4 Effacer une adresse logique**

Le menu est accessible uniquement si le type d'appel sélectionné est à adresse logique (P r 1.0); différemment, le message E r 0 8 s'affiche sur l'écran.

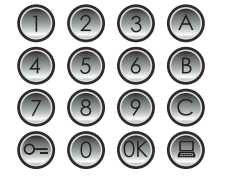

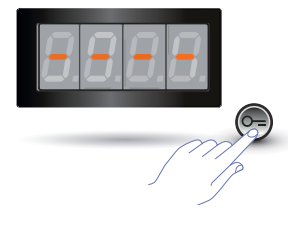

**Saisir l'adresse logique à éliminer.**

Appuyer sur OK; un bip confirme l'opération.

Effacer une autre adresse logique ou quitter en appuyant sur la touche CLÉ.

Si le code est inexistant, un message d'erreur s'affiche (voir chapitre correspondant).

### <span id="page-18-0"></span>**3.3.5 Effacer une adresse logique à partir d'une adresse SCS**

Le menu est accessible uniquement si le type d'appel sélectionné est à adresse logique (P r 1.0); différemment, le message E r 0 8 s'affiche sur l'écran. Il est possible d'effacer une adresse logique en connaissant l'adresse SCS correspondante.

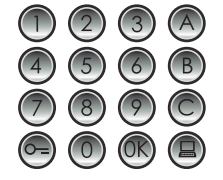

**Saisir l'adresse SCS associée à l'adresse logique à éliminer.**

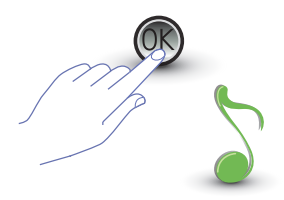

Appuyer sur OK; un bip confirme l'opération.

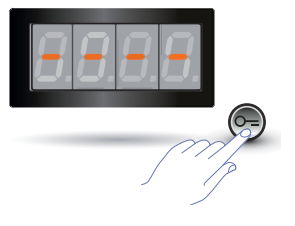

Effacer une autre adresse logique ou quitter en appuyant sur la touche CLÉ.

Si le code est inexistant, un message d'erreur s'affiche (voir chapitre correspondant).

<span id="page-19-0"></span>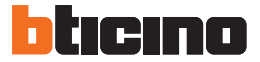

### **3.3.6 Effacer toutes les adresses logiques**

Le menu est accessible uniquement si le type d'appel sélectionné est à adresse logique (P r 1.0); différemment, le message E r 0 8 s'affiche sur l'écran.

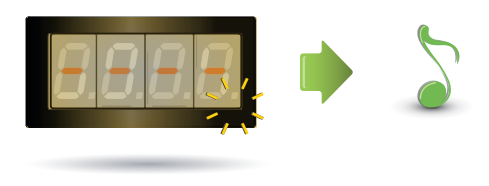

L'écran clignote jusqu'au terme de l'opération. Un signal sonore confirme l'effacement.

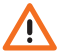

**L'opération ne peut être annulée.**

### <span id="page-20-0"></span>**3.4 Réglage code serrure**

Le code serrure permet l'ouverture de la serrure reliée au poste externe.

Le poste externe peut mémoriser 3999 codes (un par appartement).

Le code doit être univoque et constitué de 4 chiffres. Il est possible de le modifier comme indiqué dans l'exemple qui suit:

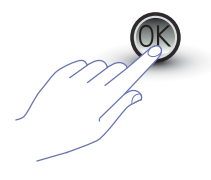

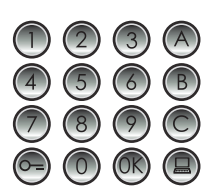

Saisir le **nouveau code serrure.**

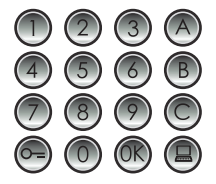

Appuyer sur OK. Saisir le code serrure à modifier.

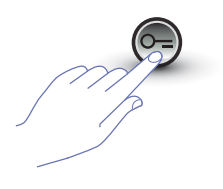

Appuyer sur la touche CLÉ pour confirmer.

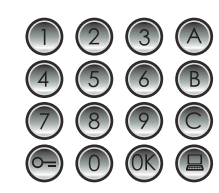

Saisir à nouveau le code serrure.

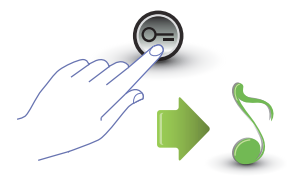

Appuyer sur la touche CLÉ pour confirmer. Si la **séquence est correcte**, un signal sonore est émis.

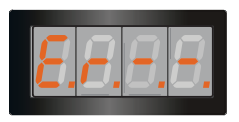

Appuyer sur la touche CLÉ

pour confirmer.

Si la **séquence n'est pas correcte**, un message d'erreur s'affiche sur l'écran (voir chapitre correspondant).

<span id="page-21-0"></span>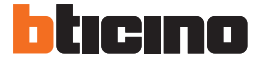

### **3.4.1 Activer la fonction code serrure**

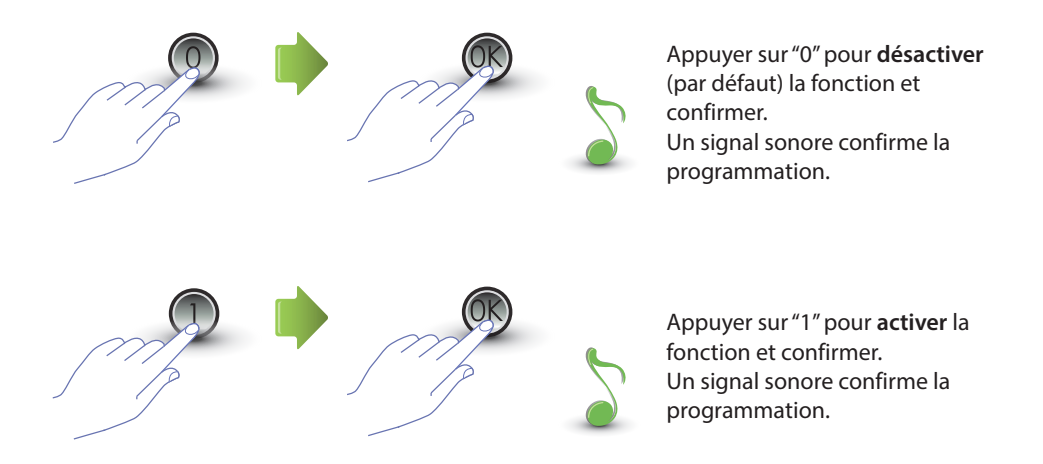

Si la valeur saisie est différente de 0 ou 1, un message d'erreur s'affiche (voir le chapitre correspondant).

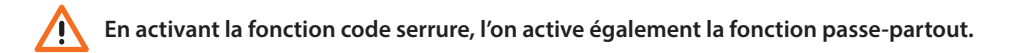

### <span id="page-22-0"></span>**3.4.2 Associer le code serrure au contact interne ou à un actionneur externe P**

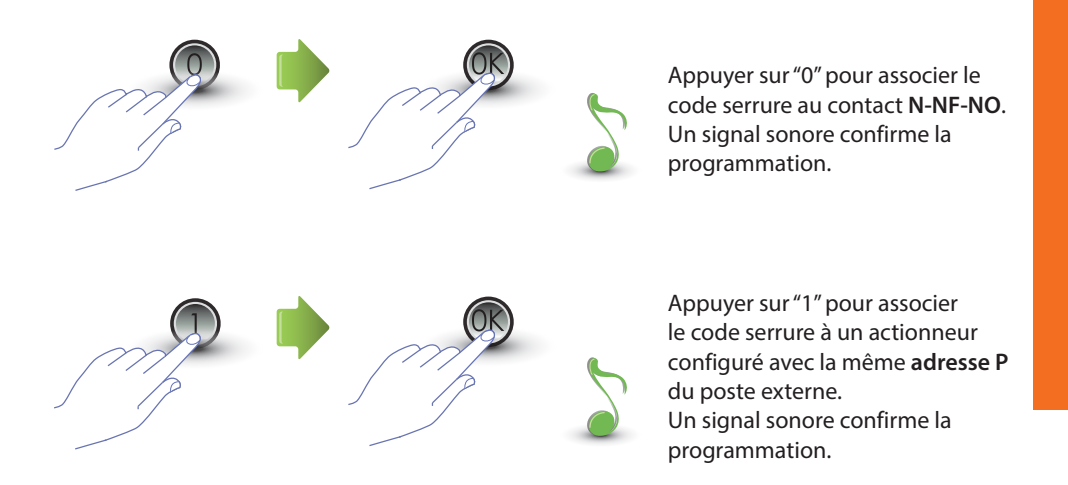

Si la valeur saisie est différente de 0 ou 1, un message d'erreur s'affiche (voir le chapitre correspondant).

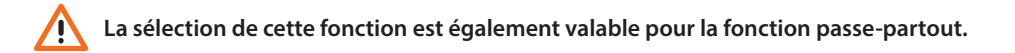

<span id="page-23-0"></span>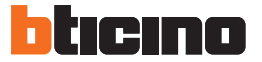

### **3.4.3 Saisir un nouveau code serrure**

Le menu est accessible uniquement si la fonction code serrure est active (P r 2.0) ; différemment, le message E r 0 9 s'affiche sur l'écran.

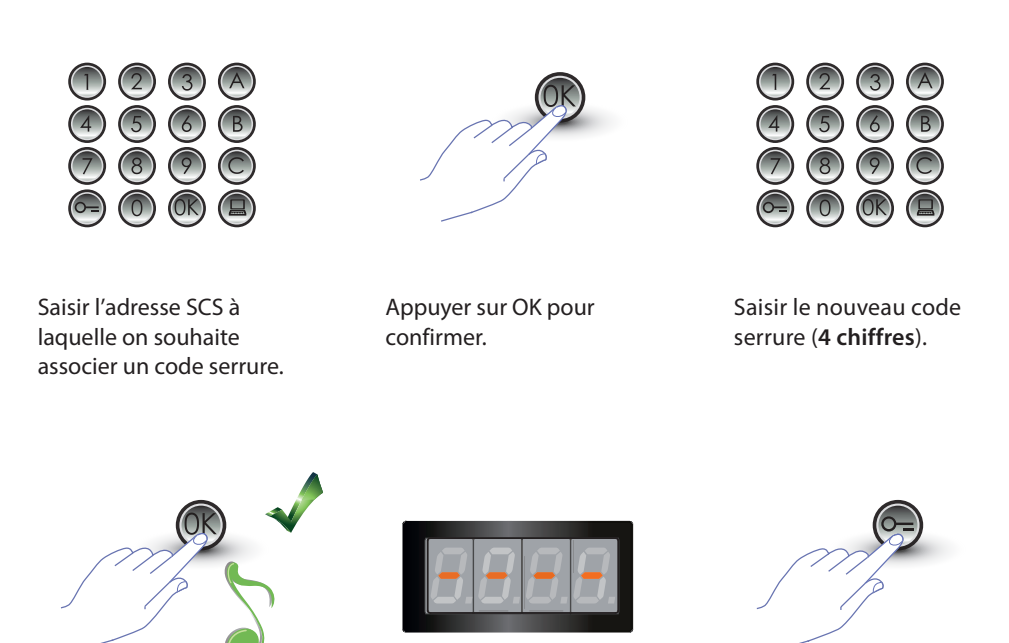

Appuyer sur OK; un bip confirme la programmation.

Saisir un autre code serrure ou quitter.

Appuyer sur la touche CLÉ pour quitter le menu.

Si la séquence n'est pas correcte ou si le code serrure choisi est déjà utilisé pour une autre adresse ou comme passe-partout, un message d'erreur s'affiche (voir chapitre correspondant).

### <span id="page-24-0"></span>**3.4.4 Effacer un code serrure**

Le menu est accessible uniquement si la fonction code serrure est active (P r 2.0); différemment, le message E r 0 9 s'affiche sur l'écran.

Il est possible d'effacer un code serrure en connaissant l'adresse SCS correspondante.

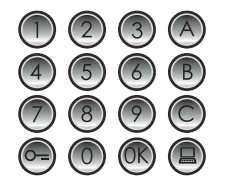

Saisir l'adresse SCS associée au code serrure à éliminer.

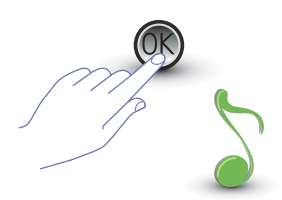

Appuyer sur OK; un bip confirme l'opération.

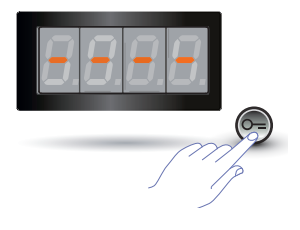

Effacer un autre code serrure ou quitter en appuyant sur la touche CLÉ.

Si le code est inexistant, un message d'erreur s'affiche (voir chapitre correspondant).

<span id="page-25-0"></span>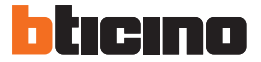

### **3.4.5 Effacer tous les codes serrure**

Le menu est accessible uniquement si la fonction code serrure est active (P r 2.0); différemment, le message E r 0 9 s'affiche sur l'écran.

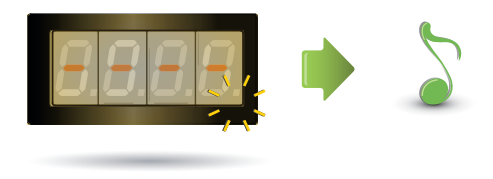

L'écran clignote jusqu'au terme de l'opération. Un signal sonore confirme l'effacement.

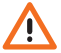

**L'opération ne peut être annulée.**

#### <span id="page-26-0"></span>**3.5 Réglage SCS passe-partout**

Le code passe-partout permet l'ouverture de la serrure à laquelle le poste externe est associé et n'est lié à aucun appartement.

Le code doit être numérique (par défaut 1234) et constitué de 4 chiffres ; il est possible de mémoriser 20 codes.

### **3.5.1** Activer la fonction passe-partout  $P \subset \exists \Box$

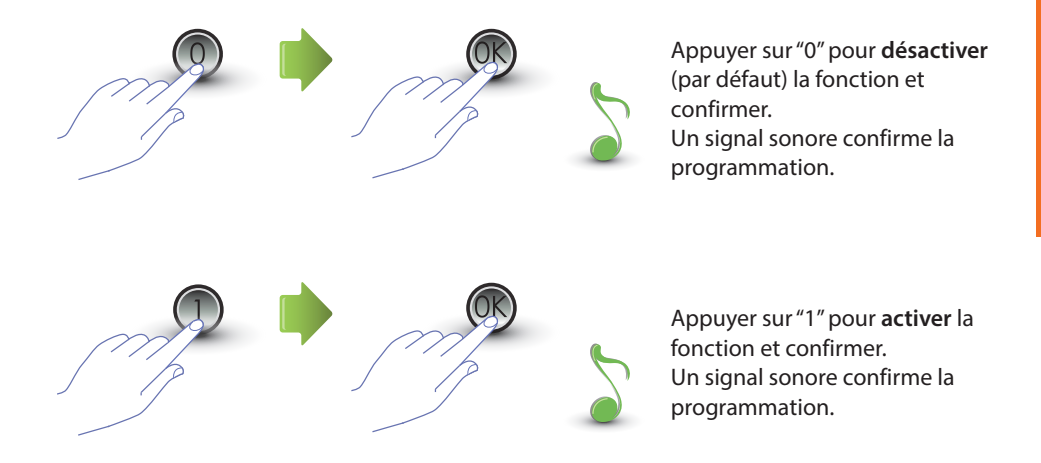

Si la valeur saisie est différente de 0 ou 1, un message d'erreur s'affiche (voir le chapitre correspondant).

**En activant la fonction passe-partout, l'on active également la fonction code serrure.**

<span id="page-27-0"></span>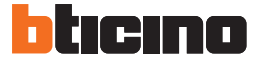

### **3.5.2** Associer le passe-partout au contact interne ou à un actionneur externe P  $\overline{P}$   $\overline{P}$   $\overline{P}$

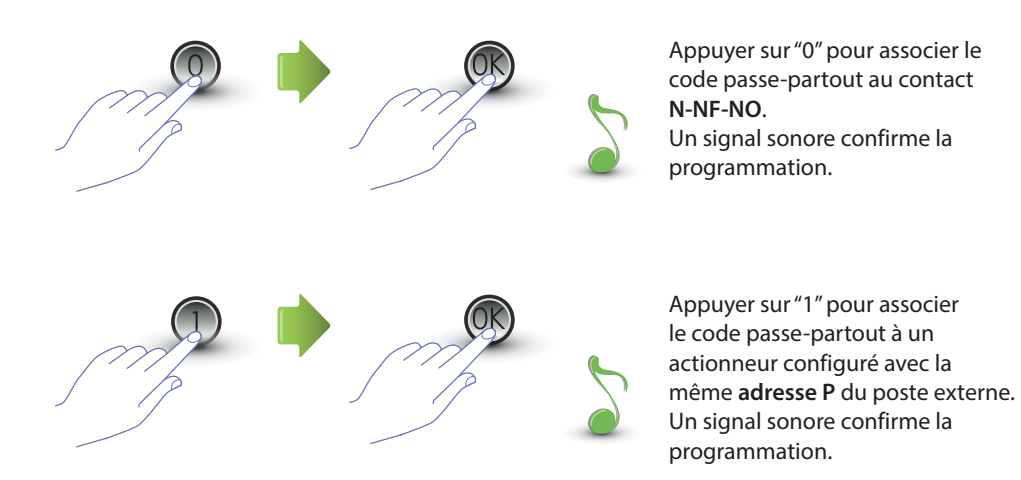

Si la valeur saisie est différente de 0 ou 1, un message d'erreur s'affiche (voir le chapitre correspondant).

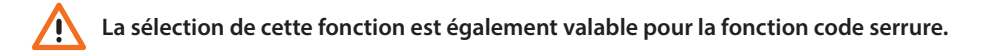

### <span id="page-28-0"></span>**3.5.3 Enregistrer un nouveau passe-partout**

Le menu est accessible uniquement si la fonction passe-partout est active (P r 3.0); différemment, le message E r 0 9 s'affiche sur l'écran.

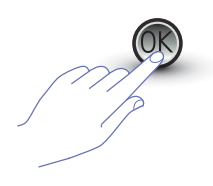

Appuyer sur OK. Saisir le code numérique des Appuyer sur OK; **(4 chiffres).**

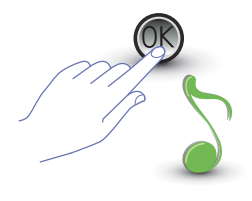

un bip confirme la programmation.

Si le code est déjà présent ou si 20 codes ont déjà été attribués, un message d'erreur s'affiche (voir le chapitre correspondant).

### **3.5.4 Effacer un code passe-partout**

Le menu est accessible uniquement si la fonction passe-partout est active (P r 3.0).

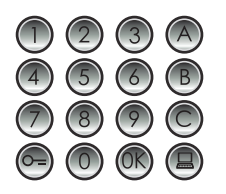

Saisir le code à éliminer. Appuyer sur OK; un bip

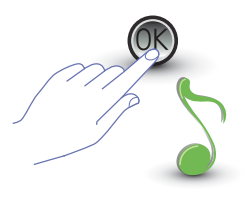

confirme l'effacement.

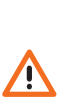

- **L'opération ne peut être annulée.**
- **Si le code est inexistant, l'on revient au début du menu (P r – –).**
- **Si la séquence n'est pas correcte, un message d'erreur s'affiche (voir chapitre correspondant).**

<span id="page-29-0"></span>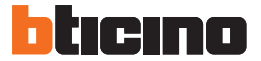

### **3.5.5 Effacer tous les codes passe-partout**

Le menu est accessible uniquement si le type d'appel sélectionné est à adresse logique (P r 3.0); différemment, le message E r 0 8 s'affiche sur l'écran.

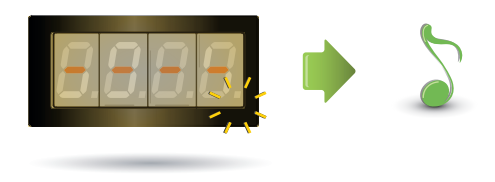

L'écran clignote jusqu'au terme de l'opération. Un signal sonore confirme l'effacement.

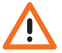

**L'opération ne peut être annulée.**

#### <span id="page-30-0"></span>**3.6 Configuration standard**

La fonction d'appel direct du standard, si elle est active, est exécutée en appuyant sur la touche correspondante  $\Box$ . Les adresses dédiées au standard sont comprises entre "0" et "15".

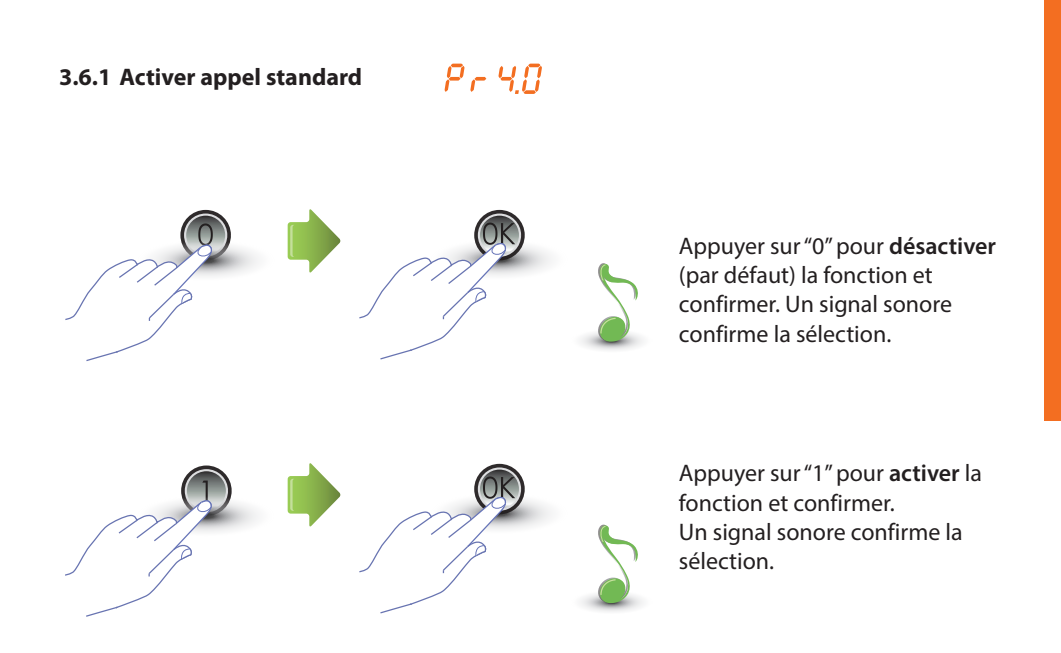

Si la valeur saisie est différente de 0 ou 1, un message d'erreur s'affiche (voir le chapitre correspondant).

<span id="page-31-0"></span>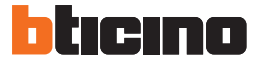

### **3.6.2 Modifier l'adresse SCS du standard**

Le menu est accessible uniquement si la fonction a été activée (P r 4.0).

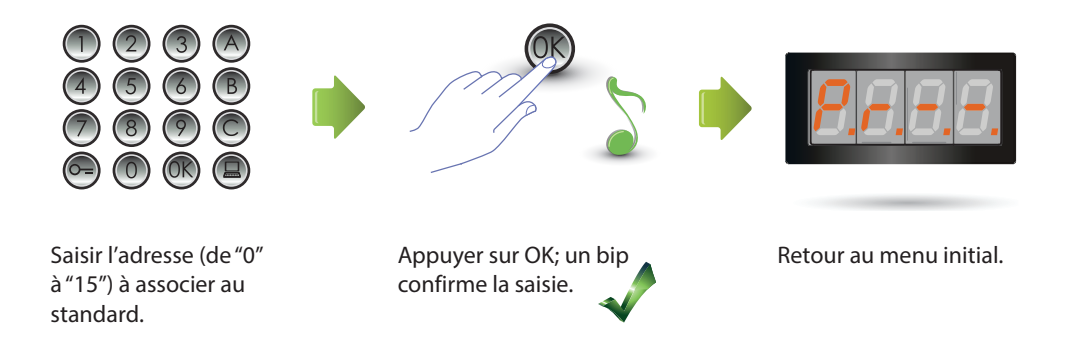

#### <span id="page-32-0"></span>**3.7 Messages d'erreur**

Dans le tableau ci-dessous, figure un récapitulatif des messages d'erreur qui peuvent s'afficher sur l'écran.

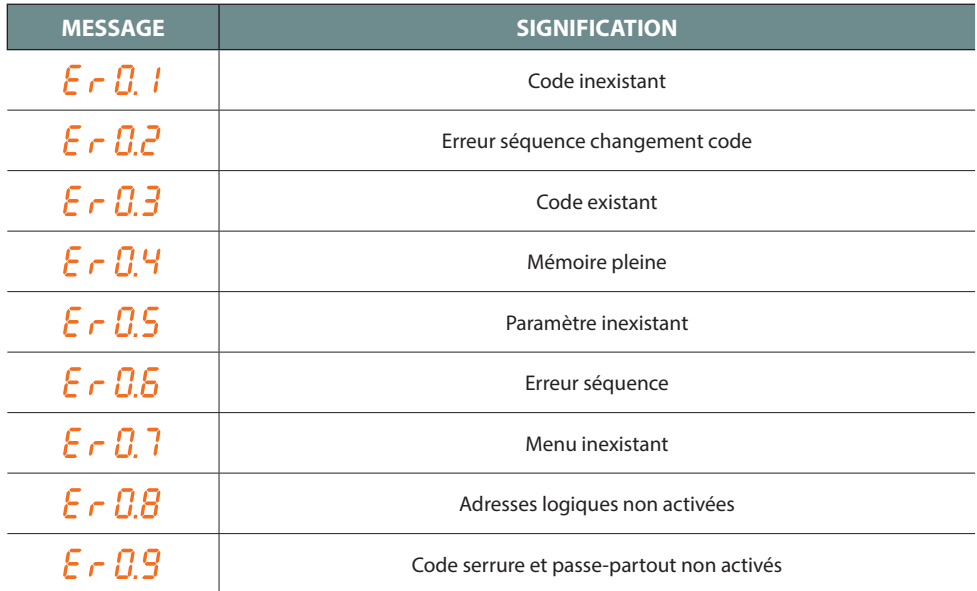

<span id="page-33-0"></span>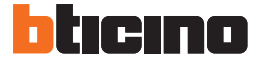

### **4 Appendice**

#### **4.1 Visualisation écran**

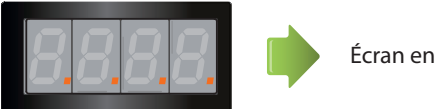

Écran en stand-by.

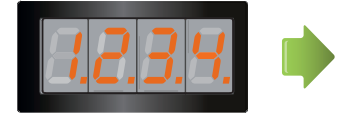

Si l'on passe un appel, sur l'écran, s'affiche le poste interne appelé et les 4 points se mettent à clignoter rapidement. Durant la connexion avec le poste interne, les points clignotent plus lentement.

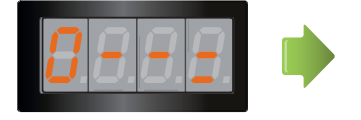

Si l'on saisit un code serrure ou un passe-partout, une clé s'affiche sur l'écran pendant quelques secondes.

#### <span id="page-34-0"></span>**4.2 Effacement des codes master sans utiliser le code master principal**

Si le code d'accès à la programmation a été oublié, il est possible d'effacer les codes master et de rétablir « physiquement » le code de la configuration par défaut.

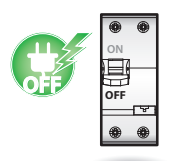

Couper l'alimentation du dispositif.

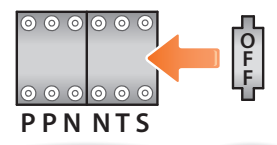

Mettre en place le configurateur OFF en S.

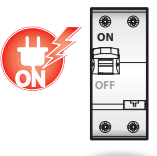

Alimenter le dispositif.

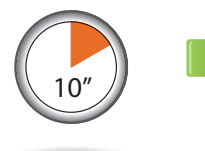

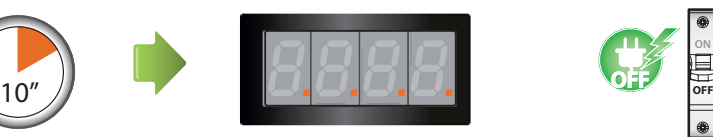

Attendre 10 secondes. Configuration correctement réinitialisée.

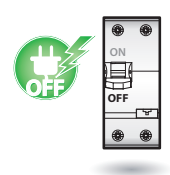

Couper l'alimentation du dispositif.

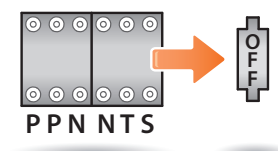

OFF de S.

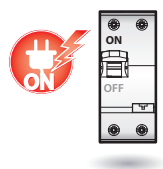

Retirer le configurateur Alimenter le dispositif.

**NB Cette procédure efface tous les codes master programmés et rétablit le code par défaut (0000).** 

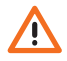

**L'opération ne peut être annulée.**

<span id="page-35-0"></span>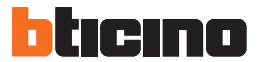

#### **4.3 Caractéristiques techniques**

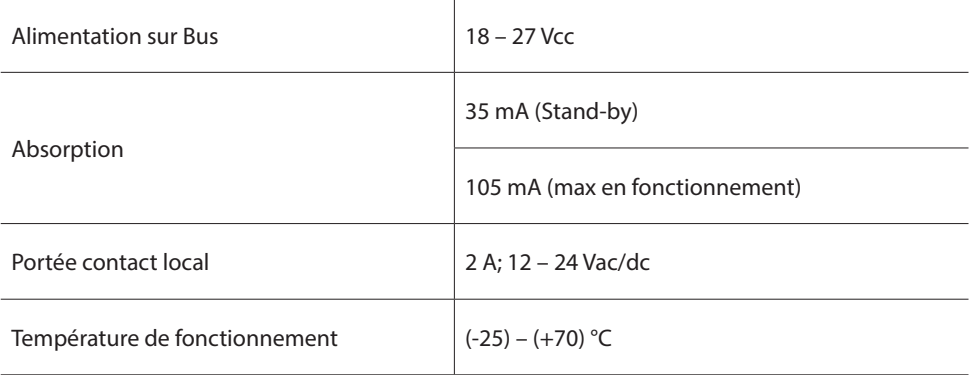

#### **Assistance technique après-vente**

BTicino décline toute responsabilité en cas d'utilisation impropre et en cas d'installation non effectuée dans les règles de l'art conformément aux instructions du manuel d'installation du dispositif.

#### **www.bticino.com**

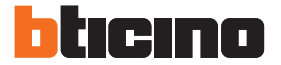

**BTicino SpA** Viale Luigi Borri 231 21100 Varese - Italy www.bticino.com

BTicino SpA se réserve le droit de modifier à tout moment le contenu de cet imprimé et de communiquer, sous n'importe quelle forme et modalité, les changements apportés.